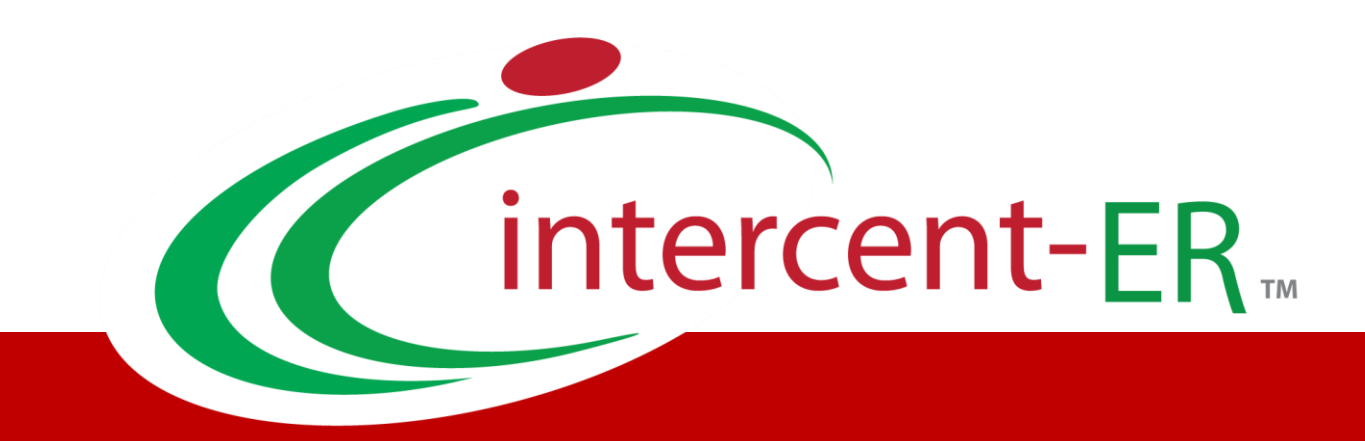

# Sistema Telematico Acquisti (SATER): manuale per l'Operatore Economico

**Invio di un chiarimento**

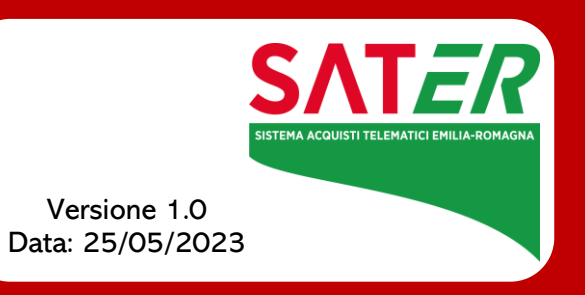

## Sommario

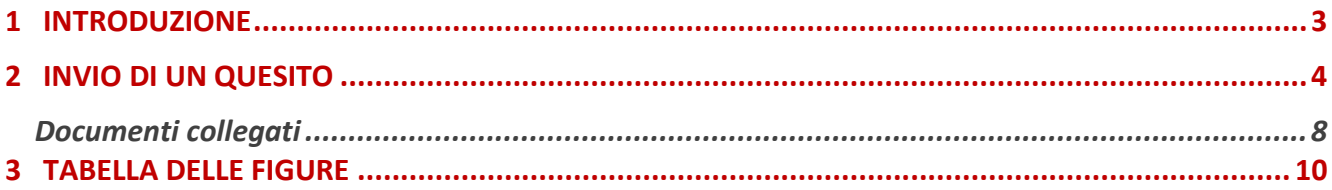

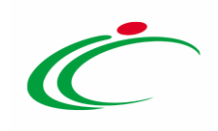

#### 1 INTRODUZIONE

<span id="page-2-0"></span>Il presente manuale mostra le indicazioni per l'invio di un quesito di tipo amministrativo in merito ad un bando/invito pubblicato dalla Stazione Appaltante.

Effettuato l'accesso alla propria Area Riservata, cliccare sulla funzionalità relativa alla tipologia della procedura di interesse - o del bando di abilitazione - e successivamente sulla voce che consente la visualizzazione dei bandi pubblicati o a cui si sta partecipando.

ATTENZIONE: l'esempio che segue mostra l'invio di un quesito relativo ad un bando di una procedura di gara; le medesime modalità sono valide anche per l'invio di un quesito relativo a qualunque altro bando/invito pubblicato, al quale è possibile accedere dal relativo gruppo funzionale Avvisi/Bandi, Miei Inviti, Consultazioni Preliminari di Mercato, Abilitazione Mercato Elettronico, Abilitazione SDA.

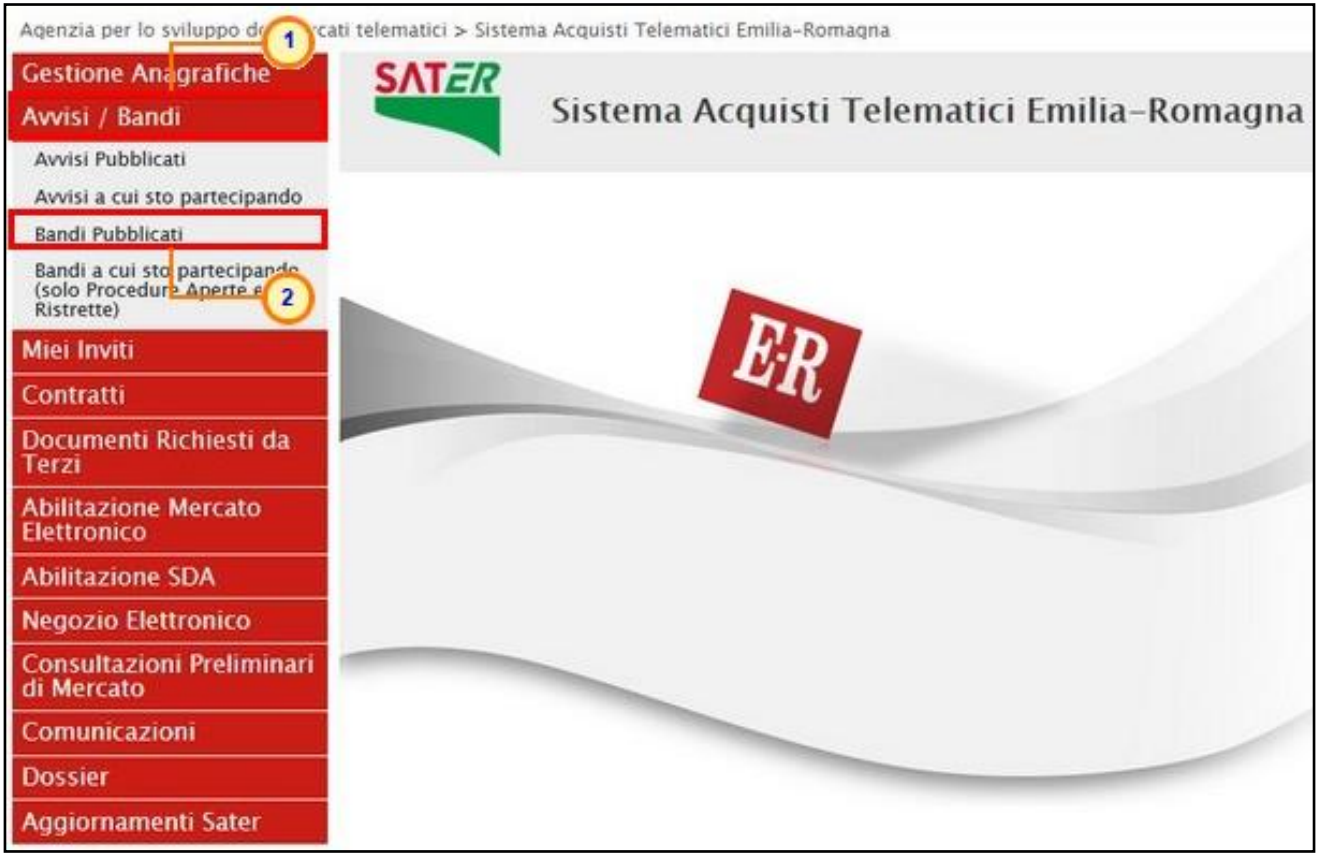

<span id="page-2-1"></span>Figura 1: Area Riservata

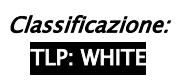

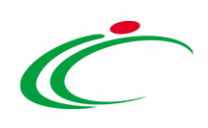

Nella parte alta della schermata che verrà visualizzata, è presente innanzitutto un'area di filtro che consente all'utente di effettuare ricerche, in base ad uno o più criteri (es. Oggetto, Registro di Sistema, Tipo Appalto, Ente Appaltante, CIG) tra le procedure di gara nella tabella sottostante (se presenti).

Sotto l'area di ricerca, verrà mostrata una tabella in cui saranno visibili - se presenti - tutti i bandi pubblicati (o a cui si sta partecipando) con alcune informazioni a seconda della tipologia del bando. Per visualizzare il dettaglio di un bando, cliccare sul comando <sup>P-vedi</sup>nella relativa colonna Dettaglio.

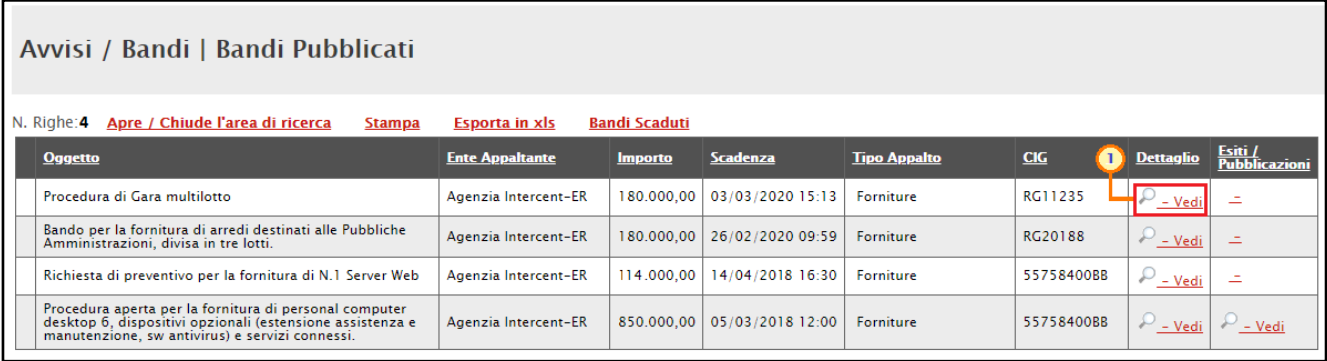

<span id="page-3-1"></span>Figura 2: Bandi

Verrà mostrata una schermata con l'evidenza di tutte le informazioni in merito al bando.

In particolare:

- per partecipare al bando, cliccare sul comando  $\sqrt{\frac{\text{Partecipa}}{\text{Partecipa}}}$ 

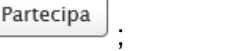

- per scaricare gli allegati del bando, cliccare sul comando Scarica Allegati

ATTENZIONE: nell'area CHIARIMENTI in fondo alla schermata, sarà possibile visualizzare eventuali risposte ai quesiti pubblicati dalla Stazione Appaltante.

#### <span id="page-3-0"></span>2 INVIO DI UN QUESITO

Per inviare un quesito, aperto il dettaglio del bando di interesse, cliccare sul comando Per inviare un quesito sulla procedura clicca qui posto al di sotto della tabella contenente tutti i dettagli del bando.

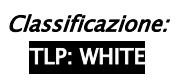

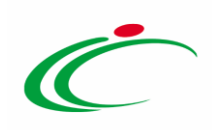

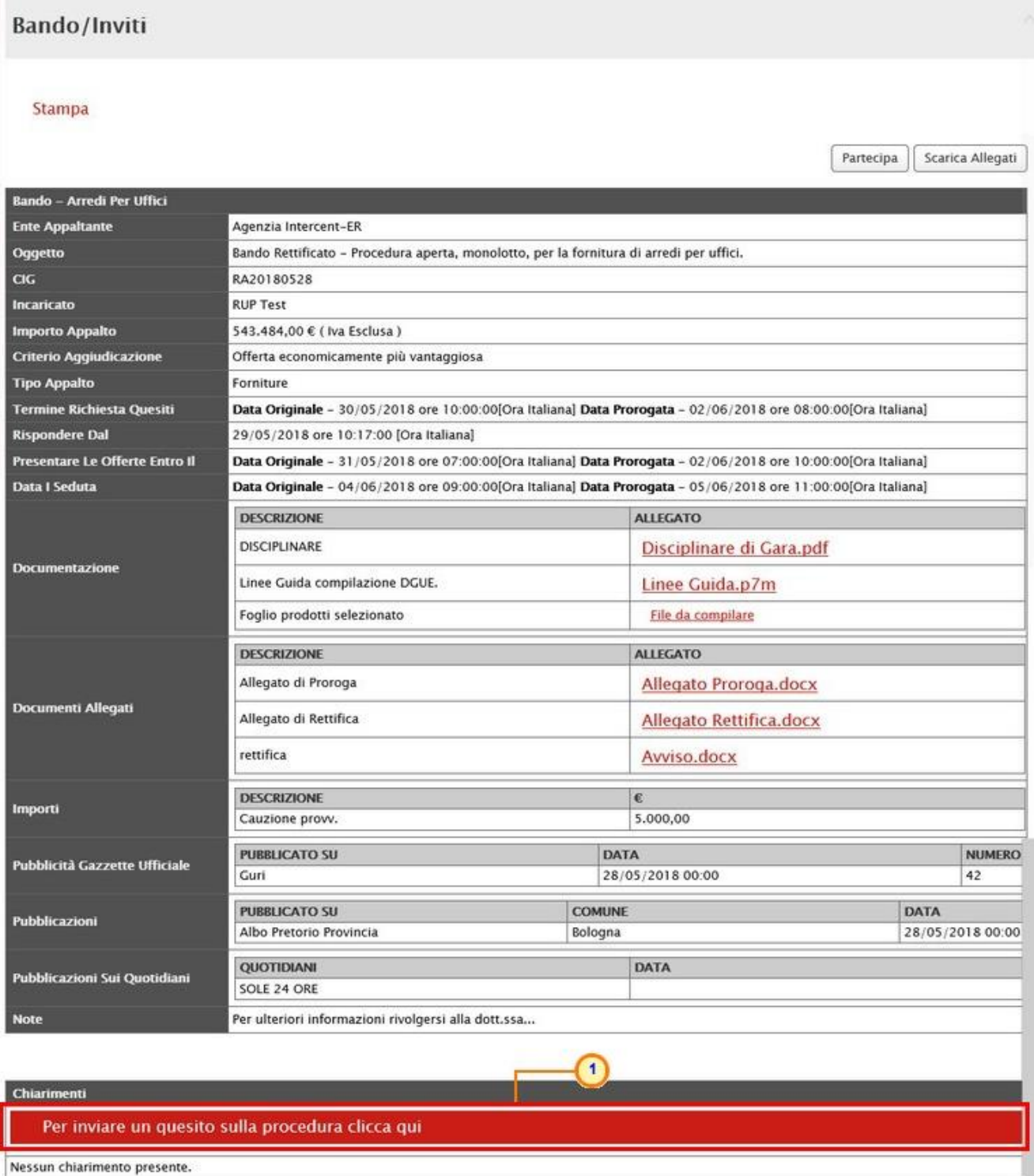

<span id="page-4-0"></span>Figura 3: Dettaglio Bando/Invito

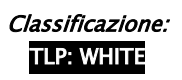

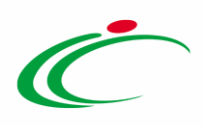

Nella sezione Chiarimenti il sistema compilerà automaticamente alcune informazioni già indicate in fase di registrazione: Denominazione, Telefono e E-Mail. Inserire il testo del Quesito nell'apposito campo e cliccare sul comando  $\left[\frac{\text{Invia Question}}{\text{Question}}\right]$ .

ATTENZIONE: per le informazioni di tipo "Telefono" e "Fax", il dato inserito:

- può cominciare con un numero o con il carattere  $+$ ;
- può contenere un massimo di 20 caratteri e un minimo di 8 caratteri;
- i caratteri ammessi sono quelli numerici, lo spazio, il trattino (-), lo slash (/) e le parentesi tonde.

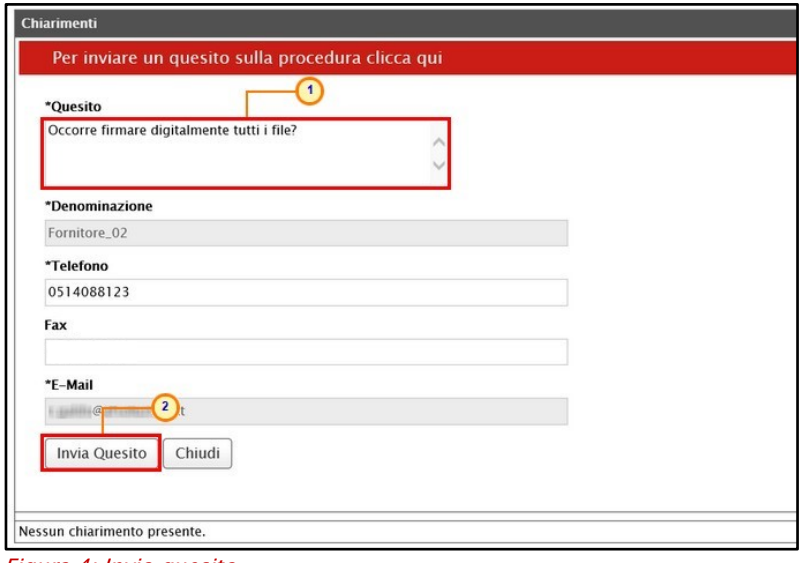

<span id="page-5-0"></span>Figura 4: Invio quesito

Successivamente all'invio, il Sistema provvederà ad inviare un'email di notifica all'Utente che lo ha inviato, con il riepilogo del Chiarimento. Al medesimo indirizzo verrà inoltre inviata un'e-mail di notifica anche al momento dell'invio della risposta al quesito da parte della Stazione Appaltante.

Inoltre, la sezione Chiarimenti verrà alimentata con i dettagli del quesito inviato: Registro di Sistema, Data Invio Quesito ed il testo del Quesito.

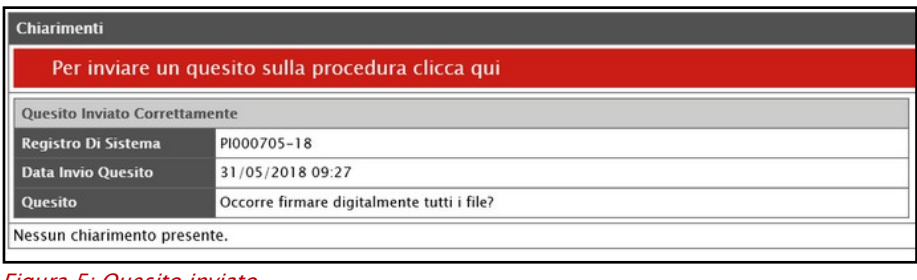

<span id="page-5-1"></span>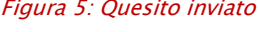

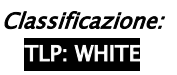

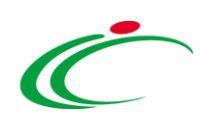

Nella medesima sezione è inoltre possibile visualizzare anche le altre Risposte elaborate dalla Stazione Appaltante, relativamente ai quesiti inviati dagli altri operatori economici - con eventuali allegati - nel caso in cui queste vengano rese pubbliche e non unicamente evase per il singolo richiedente.

Prima di formulare un quesito, quindi, si suggerisce di verificare se esiste già un chiarimento pubblicato per la domanda che si sta per porre.

| <b>Chiarimenti</b>                                                                           |                                            |                                                                                                    |                                                                                                    |                 |  |  |
|----------------------------------------------------------------------------------------------|--------------------------------------------|----------------------------------------------------------------------------------------------------|----------------------------------------------------------------------------------------------------|-----------------|--|--|
| Chiarimenti<br>Pubblicati                                                                    |                                            | Per ricercare nei quesiti, inserire il registro di sistema o parole contenute nel quesito nell'area accanto e cliccare sulla lente.                          |                                                                                                    |                 |  |  |
|                                                                                              |                                            | Per ritornare all'elenco completo dei chiarimenti clicca qui                                                                                                 |                                                                                                    |                 |  |  |
| Per scaricare il pdf dei quesiti pubblicati e delle relative risposte, cliccare sul comando. |                                            |                                                                                                    |                                                                                                    |                 |  |  |
| <b>REGISTRO DI SISTEMA QUESITO</b>                                                           |                                            |                                                                                                    | <b>RISPOSTA</b>                                                                                              | <b>ALLEGATO</b> |  |  |
| Quesito<br>PI000740-18                                                                       |                                            | In caso di partecipazione in RTI occorre inviare un'unica offerta telematica? Per la partecipazione in RTI è previsto l'invio di un'unica offerta telematica |                                                                                                    | Allegato.pdf    |  |  |
| Risposta<br>PI000741-18                                                                      |                                            |                                                                                                    |                                                                                                    |                 |  |  |
| Quesito<br>PI000705-18                                                                       | Occorre firmare digitalmente tutti i file? |                                                                                                    |                                                                                                    |                 |  |  |
| <b>Risposta</b><br>PI000706-18                                                               |                                            |                                                                                                    | Come specificato negli atti, è necessario firmare digitalmente solo la documentazione indicata. Allegato.pdf |                 |  |  |

<span id="page-6-0"></span>Figura 6: Tabella Chiarimenti

Inoltre, sia per le procedure in corso che per quelle scadute, cliccando sul comando  $\mathbb{Z}$  è possibile generare un pdf di riepilogo di tutti i quesiti pubblicati e delle relative risposte, che è possibile salvare, in cui verranno riportati l'Oggetto ed il CIG della procedura.

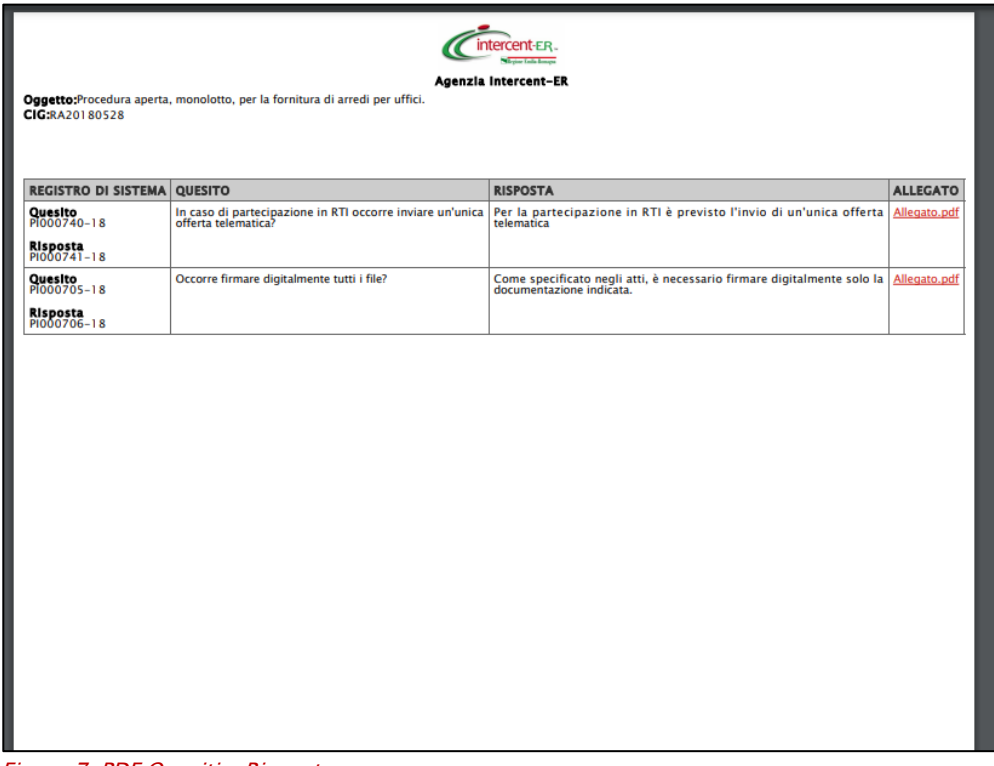

<span id="page-6-1"></span>Figura 7: PDF Quesiti e Risposte

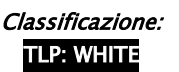

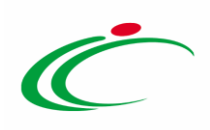

## <span id="page-7-0"></span>Documenti collegati

Il quesito inviato verrà storicizzato nei Documenti Collegati al bando. Per visualizzarlo cliccare sul comando **Documenti Collegati**, che verrà abilitato in seguito all'invio, sopra alla tabella riepilogativa dei dati del bando.

| <b>Bando/Inviti</b>                               |                                                                                                    |                  |                     |                  |  |  |
|---------------------------------------------------|----------------------------------------------------------------------------------------------------|------------------|---------------------|------------------|--|--|
| $\rightarrow$ Stampa                              |                                                                                                    | Partecipa        | Documenti Collegati | Scarica Allegati |  |  |
| Bando - Arredi Per Uffici                         |                                                                                                    |                  |                     |                  |  |  |
| <b>Ente Appaltante</b>                            | Agenzia Intercent-ER                                                                                          |                  |                     |                  |  |  |
| <b>Oggetto</b>                                    | Bando Rettificato - Procedura aperta, monolotto, per la fornitura di arredi per uffici.                       |                  |                     |                  |  |  |
| $CR$                                              | RG20190517                                                                                                    |                  |                     |                  |  |  |
| <b>Incaricato</b>                                 | <b>RUP Test</b>                                                                                               |                  |                     |                  |  |  |
| <b>Importo Appalto</b>                            | 121.000,00 € (Iva Esclusa)                                                                                    |                  |                     |                  |  |  |
| <b>Criterio Aggiudicazione</b>                    | Offerta economicamente più vantaggiosa                                                                        |                  |                     |                  |  |  |
| <b>Tipo Appalto</b>                               | Forniture                                                                                                    |                  |                     |                  |  |  |
| <b>Termine Richiesta Quesiti</b>                  | Data Originale - 18/05/2019 ore 10:00:00[Ora Italiana] Data Prorogata - 31/05/2019 ore 12:00:00[Ora Italiana] |                  |                     |                  |  |  |
| <b>Rispondere Dal</b>                             | 17/05/2019 ore 12:31:00 [Ora Italiana]                                                                        |                  |                     |                  |  |  |
| <b>Presentare Le Offerte Entro Il</b>             | Data Originale - 16/05/2020 ore 12:37:46[Ora Italiana] Data Prorogata - 16/05/2020 ore 13:00:00[Ora Italiana] |                  |                     |                  |  |  |
| <b>Data I Seduta</b>                              | Data Originale - 16/05/2020 ore 12:37:46[Ora Italiana] Data Prorogata - 16/05/2020 ore 13:00:00[Ora Italiana] |                  |                     |                  |  |  |
|                                                   | <b>DESCRIZIONE</b>                                                                                            |                  | <b>ALLEGATO</b>     |                  |  |  |
|                                                   | <b>DISCIPLINARE</b>                                                                                           | Disciplinare.pdf |                     |                  |  |  |
| <b>Documentazione</b>                             | <b>CAPITOLATO</b>                                                                                             |                  | Capitolato.pdf      |                  |  |  |
|                                                   | Foglio prodotti selezionato                                                                                   |                  | File da compilare   |                  |  |  |
|                                                   | <b>DESCRIZIONE</b><br><b>ALLEGATO</b>                                                                         |                  |                     |                  |  |  |
| <b>Documenti Allegati</b>                         | allegato                                                                                                    |                  | Allegato A.pdf      |                  |  |  |
| <b>Note</b>                                       |                                                                                                    |                  |                     |                  |  |  |
|                                                   |                                                                                                    |                  |                     |                  |  |  |
|                                                   |                                                                                                    |                  |                     |                  |  |  |
| <b>Chiarimenti</b>                                |                                                                                                    |                  |                     |                  |  |  |
| Per inviare un quesito sulla procedura clicca qui |                                                                                                    |                  |                     |                  |  |  |
| <b>Ouesito Inviato Correttamente</b>              |                                                                                                    |                  |                     |                  |  |  |
| <b>Registro Di Sistema</b>                        | PI001329-19                                                                                                   |                  |                     |                  |  |  |
| <b>Data Invio Quesito</b>                         | 30/05/2019 12:30                                                                                              |                  |                     |                  |  |  |
| Quesito                                           | Occorre firmare digitalmente tutti i file?                                                                    |                  |                     |                  |  |  |
| Nessun chiarimento presente.                      |                                                                                                    |                  |                     |                  |  |  |

<span id="page-7-1"></span>Figura 8: Documenti Collegati

Successivamente, cliccare sulla sezione Miei quesiti e nella tabella, che mostra per ogni quesito inviato il relativo Registro Di Sistema con lo Stato e la Data Di Ricezione, cliccare sul Nome del quesito di interesse per visualizzarne il dettaglio.

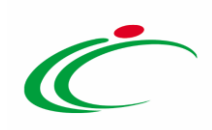

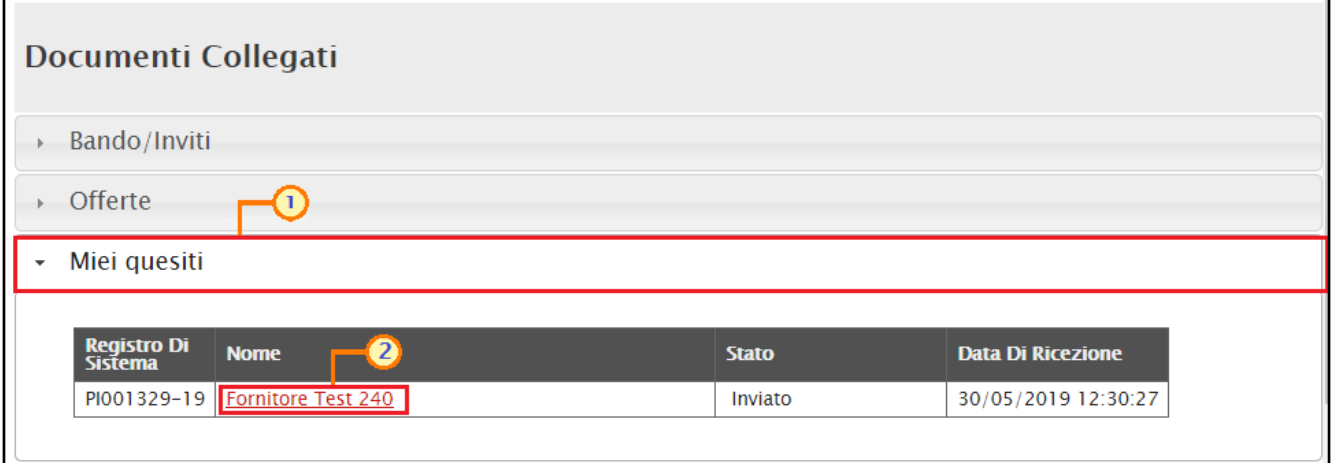

<span id="page-8-0"></span>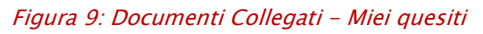

Verrà mostrata una schermata nella quale saranno presenti due tabelle riepilogative del Quesito inviato e della Relativa risposta. In particolare, la tabella relativa alla risposta risulterà vuota al momento dell'invio del quesito mentre sarà aggiornata una volta ricevuta la risposta da parte della Stazione Appaltante. Per la risposta ricevuta verrà data evidenza delle seguenti informazioni; Protocollo Risposta, Data Risposta, contenuto della Risposta ed eventuale Allegato, che sarà possibile scaricare cliccando sul relativo nome.

| Stampa                       |                                                                                                 |  |  |  |  |  |
|------------------------------|-------------------------------------------------------------------------------------------------|--|--|--|--|--|
|                              | Documenti Collegati                                                                             |  |  |  |  |  |
| Quesito - Bando: PI001267-19 |                                                                                                 |  |  |  |  |  |
| <b>Oggetto</b>               | Procedura aperta, monolotto, per la fornitura di arredi per uffici.                             |  |  |  |  |  |
| <b>Protocollo</b>            | PI001329-19                                                                                     |  |  |  |  |  |
| <b>Data Invio Quesito</b>    | 30/05/2019 12:30:27                                                                             |  |  |  |  |  |
| <b>Quesito</b>               | Occorre firmare digitalmente tutti i file?                                                      |  |  |  |  |  |
| <b>Risposta Quesito</b>      |                                                                                                 |  |  |  |  |  |
| <b>Protocollo Risposta</b>   | PI001330-19                                                                                     |  |  |  |  |  |
| Data Risposta                | 30/05/2019 12:43:40                                                                             |  |  |  |  |  |
| <b>Risposta</b>              | Come specificato negli atti, è necessario firmare digitalmente solo la documentazione indicata. |  |  |  |  |  |
| <b>Allegato</b>              | Allegato.pdf                                                                                    |  |  |  |  |  |

<span id="page-8-1"></span>Figura 10: Dettaglio quesito e risposta

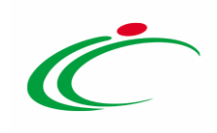

#### <span id="page-9-0"></span>**3 TABELLA DELLE FIGURE**

#### Le immagini sono puramente indicative e possono subire variazioni

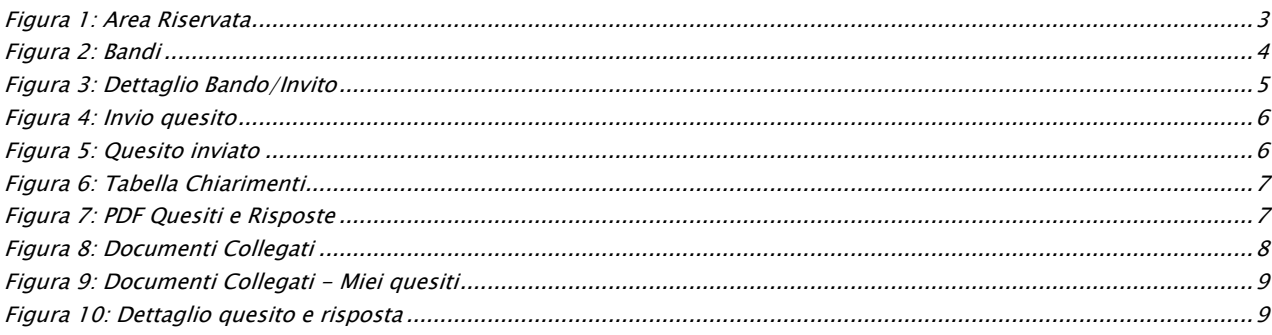

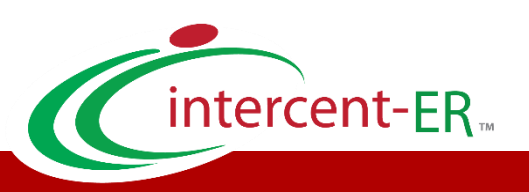

Intercent-ER – Agenzia per lo sviluppo dei mercati telematici Call Center: numero verde 800 810 799 – [info.intercenter@regione.emilia-romagna.it](mailto:info.intercenter@regione.emilia-romagna.it)